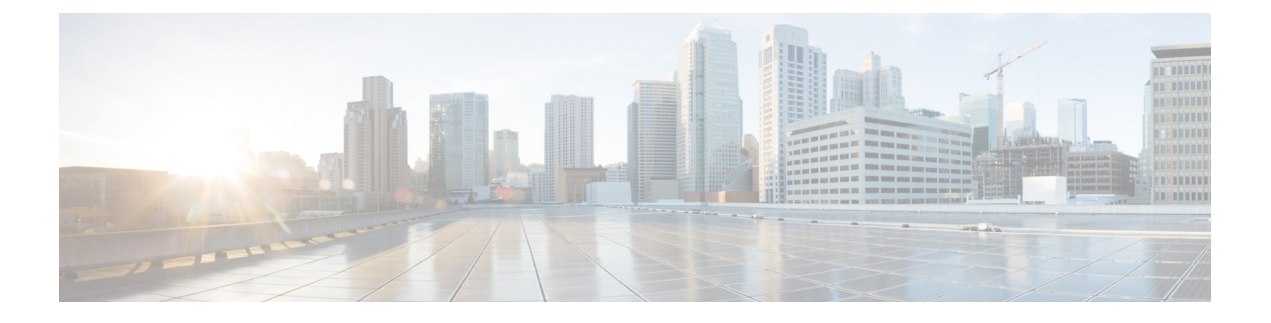

# **CDO** 中的**VPN** 监控和故障排除

- 监控远程访问 VPN 会话, 第1页
- 系统消息, 第1页
- VPN 系统日志, 第1页
- 调试命令, 第2页

# 监控远程访问 **VPN** 会话

CDO 远程访问监控控制面板可用于查看有关 RA VPN 用户的整合信息,包括用户当前状态、设备类 型、客户端应用、用户地理位置信息和连接持续时间。您还可以根据需要断开 RA VPN 会话。

执行以下操作以查看 VPN 会话:

- **1.** 在云交付的防火墙管理中心页面中,点击返回主页 **(Return Home)**。
- **2.** 在 CDO 导航窗格中,点击 **VPN** > 远程访问 **VPN** 监控 **(Remote Access VPN Monitoring)**。

有关详细信息,请参阅[监控远程访问虚拟专用网络会话](https://edge.staging.cdo.cisco.com/content/docs/index.html#!c_monitoring-remote-access-virtual-private-network.html)。

# 系统消息

邮件中心是开始进行故障排除的地方。通过此功能,可以查看持续生成的有关系统活动和状态的消 息。要打开消息中心,请点击位于主菜单中部署 **(Deploy)** 按钮正右侧的系统状态 **(System Status)**。

# **VPN** 系统日志

您可以为 威胁防御设备启用系统日志记录(系统日志)。日志记录信息可以帮助您发现并隔离网络 或设备配置问题。启用VPN日志记录时,这些系统日志将从威胁防御设备发送到Cisco Secure Firewall Management Center进行分析和存档。

所有出现的 VPN 系统日志都具有默认严重性级别"错误"(ERROR) 或更高(除非已更改)。您可 以通过威胁防御平台设置来管理VPN日志记录。您可以通过编辑目标设备的威胁防御平台设置策略

中的 **VPN** 日志记录设置 **(VPN Logging Settings)** 来调整消息严重性级别(平台设置 **(Platform Settings)** > 系统日志 **(Syslog)** > 日志记录设置 **(Logging Setup)**)。有关启用 VPN 日志记录、配置系 统日志服务器以及查看系统日志的详细信息,请参阅[配置系统日志。](managing-firewall-threat-defense-services-with-cisco-defense-orchestrator_chapter33.pdf#nameddest=unique_765)

只要您配置了具有站点间或远程访问 VPN 的设备,它就会默认自动启用将 VPN 系统日志发送至 管 理中心。 注释

## 查看 **VPN** 系统日志

系统捕获事件信息,以帮助您收集有关 VPN 问题源的其他信息。显示的任何 VPN 系统日志都具有 默认严重性级别"ERROR"或更高(除非已更改))。默认情况下, 行按时间列排序。

您必须是枝叶域中的管理员用户才能执行此任务。

### 开始之前

通过选中 威胁防御平台设备中的使记录至 **FMC** 复选框, 启用 VPN 日志记录 (设备 > 平台设置 > 系 统日志>日志记录设置)。有关启用VPN日志记录、配置系统日志服务器以及查看系统性记录的详 细信息,请参阅[配置系统日志。](managing-firewall-threat-defense-services-with-cisco-defense-orchestrator_chapter33.pdf#nameddest=unique_765)

#### 过程

#### 步骤 **1** 选择设备 > **VPN** > 故障排除。

步骤 **2** 您有以下选择:

- 搜索 要过滤当前消息信息,请点击编辑搜索 **(Edit Search)**。
- 查看 要查看与视图中所选消息关联的 VPN 详细信息,请点击查看 **(View)**。
- 查看全部 要查看视图中所有消息的事件详细信息,请点击查看全部 **(View All)**。
- 删除 要从数据库中删除选定的消息,请点击删除 **(Delete)** 或点击全部删除 **(Delete All)** 以删除 所有消息。

## 调试命令

本节介绍如何使用调试命令来帮助您诊断和解决与 VPN 相关的问题。此处介绍的命令并非详尽无 遗,本节将根据命令的作用来帮助您诊断 VPN 相关问题。

使用指南 由于调试输出在CPU进程中享有高优先级,因此可导致系统不可用。为此,应仅在对特定问题进行 故障排除或与思科 Technical Assistance Center (TAC) 进行故障排除会话时使用 **debug** 命令。此外, 最好在网络流量较低和用户较少时使用 **debug** 命令。在这些时段进行调试会减少因 **debug** 命令处理 开销增加而影响系统使用的可能性。

您只能在 CLI 会话中查看调试输出。在连接到控制台端口的情况下, 或者在诊断 CLI 中, 您可以直 接查看输出结果(输入 **system support diagnostic-cli**)。此外,您也可以在常规 Firepower Threat Defense CLI 中使用 **show console-output** 命令查看输出结果。

要显示给定功能的调试消息,请使用 **debug** 命令。要禁用调试消息的显示,请使用此命令的 **no** 形 式。使用 **no debug all** 关闭所有调试命令。

**debug** *feature* [*subfeature*] [*level*] **no debug** *feature* [*subfeature*]

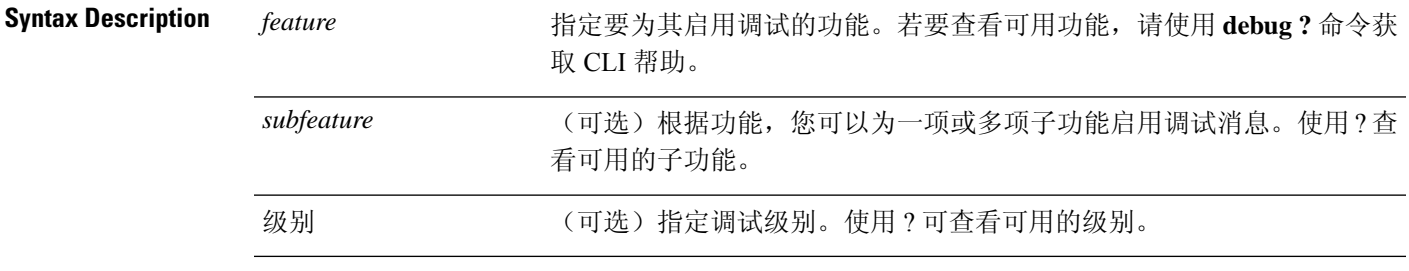

**Command Default** 默认调试级别为 1。

#### 示例

在远程接入 VPN 上运行多个会话时,由于日志的大小,可能会很难进行故障排除。可以使 用 **debug webvpn condition** 命令设置过滤器,以便更精确地定位调试进程。

**debug webvpn condition** { **group** *name* | **p-ipaddress** *ip\_address* [{ **subnet** *subnet\_mask* | **prefix** *length*}] | **reset** | **user** *name*}

其中:

- **group** *name* 对组策略进行过滤,而不是隧道组或连接配置文件。
- **p-ipaddress** *ip\_address* [{**subnet** *subnet\_mask* | **prefix** *length*}] 对客户端的公共 IP 地址进 行过滤。子网掩码(用于 IPv4)或前缀(用于 IPv6)是可选的。
- **reset** 重置所有过滤器。可以使用 **no debug webvpn condition** 命令关闭特定的过滤器。
- **user** *Name* 按用户名过滤。

如果配置多个条件,则条件是合并的 (AND),因此只有满足所有条件时才显示调试。

设置条件过滤器后,使用基本 **debug webvpn** 命令打开调试。只设置条件不会启用调试。使 用 **show debug** 和 **show webvpn debug-condition** 命令查看调试的当前状态。

下文是在用户 jdoe 上启用条件调试的示例。

firepower# **debug webvpn condition user jdoe** firepower# **show webvpn debug-condition** INFO: Webvpn conditional debug is turned ON INFO: User name filters: INFO: jdoe

firepower# **debug webvpn** INFO: debug webvpn enabled at level 1. firepower# **show debug** debug webvpn enabled at level 1 INFO: Webvpn conditional debug is turned ON INFO: User name filters: INFO: jdoe

### **Related Commands**

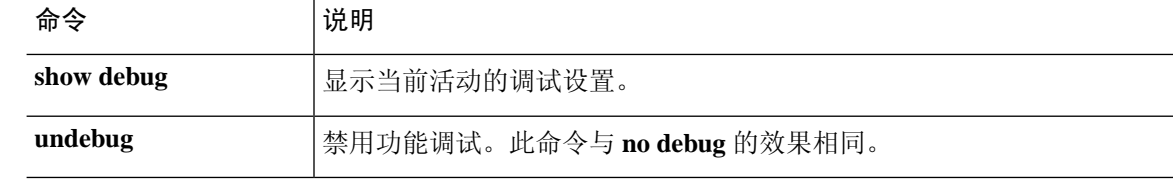

## 调试 **aaa**

请参阅以下命令以调试配置或身份验证、授权和记帐 (AAA) 设置。

**debug** *aaa* [*accounting* | *authentication* | *authorization* | *common* | *internal* | *shim* | *url-redirect*]

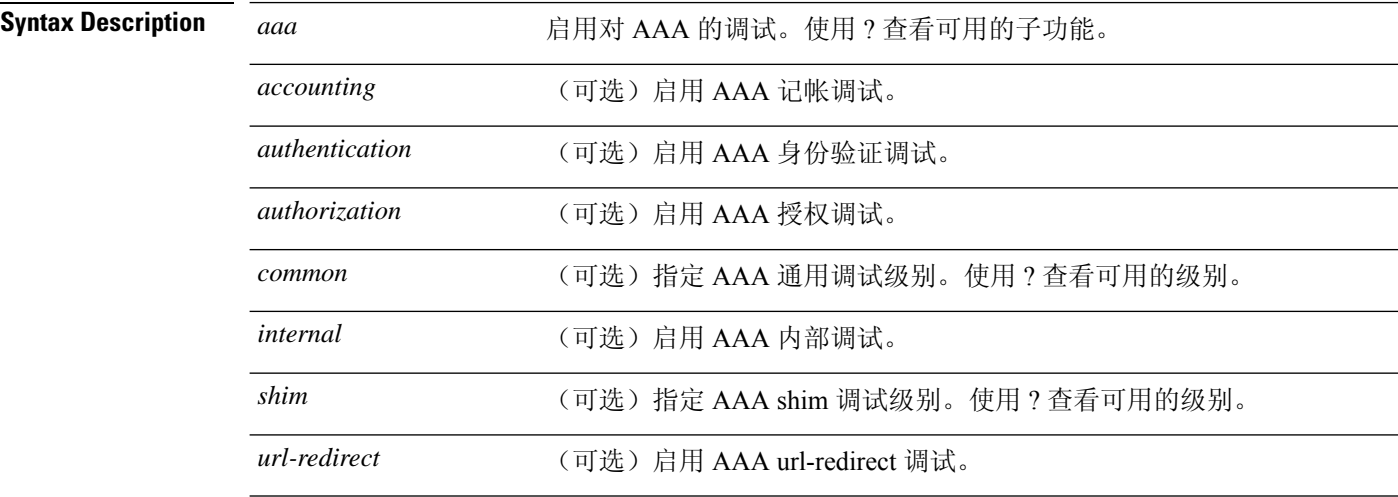

### **Command Default** 默认调试级别为 1。

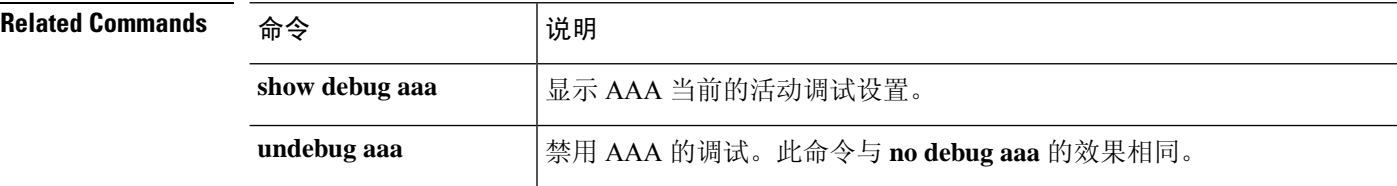

## **debug crypto**

请参阅以下用于调试与 crypto 相关联的配置或设置的命令。

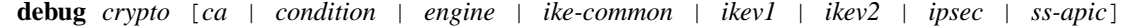

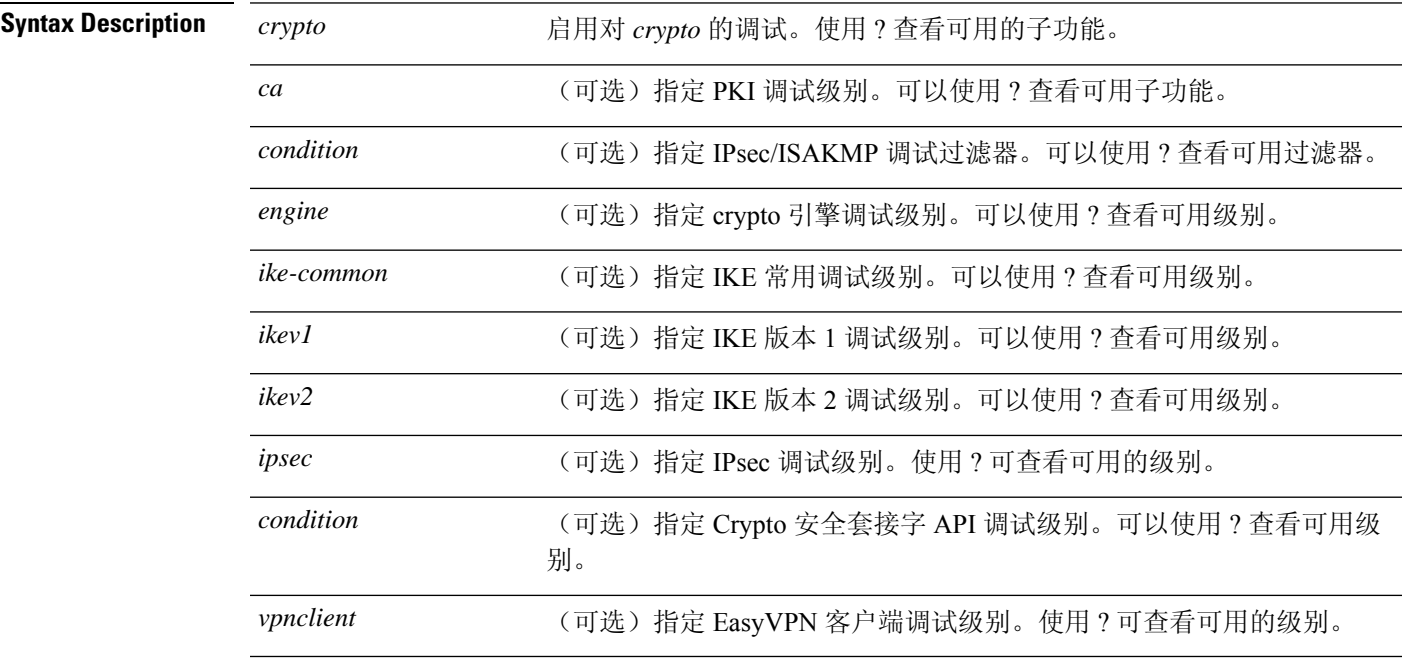

### **Command Default** 默认调试级别为 1。

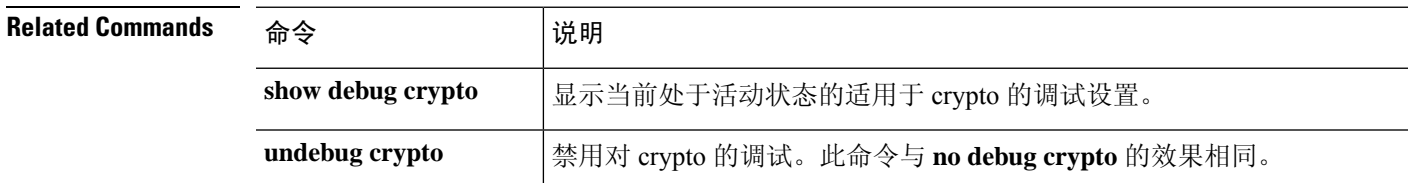

### **debug crypto ca**

请参阅以下用于调试与 crypto ca 相关联的配置或设置的命令。

**debug** *crypto ca* [*cluster* | *messages* | *periodic-authentication* | *scep-proxy* | *transactions* | *trustpool*] [*1-255*]

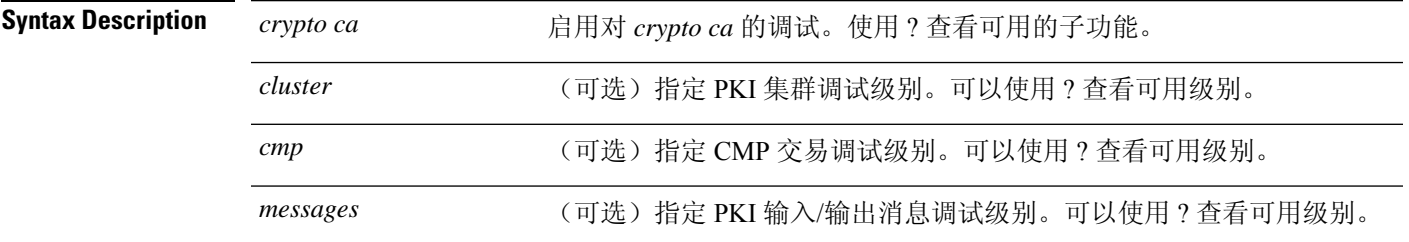

 $\mathbf I$ 

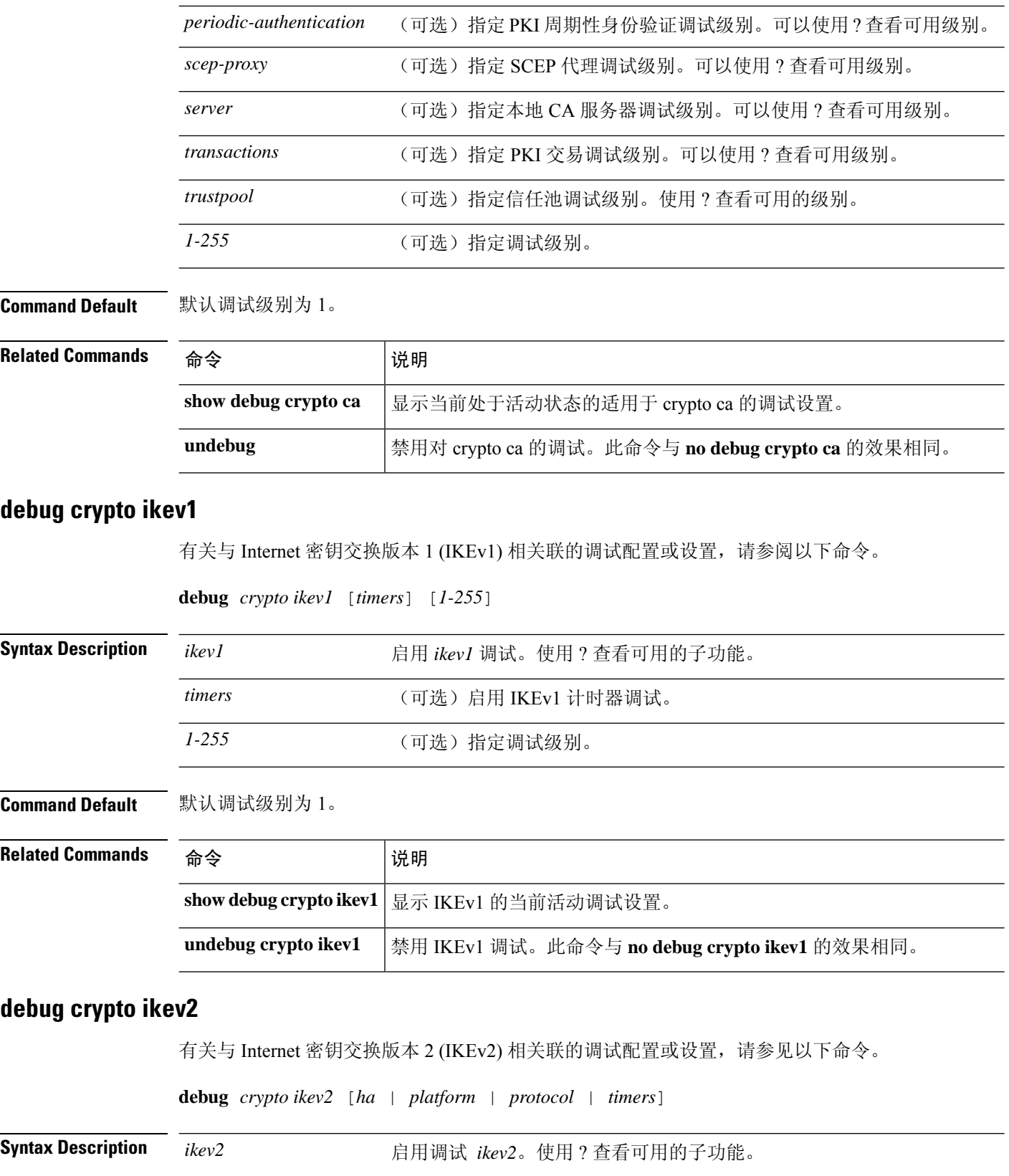

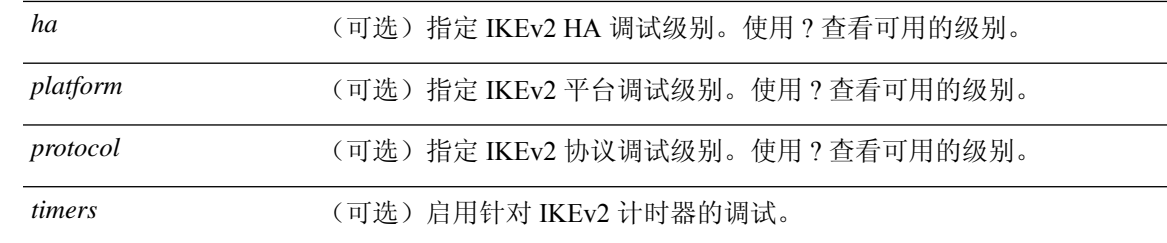

### **Command Default** 默认调试级别为 1。

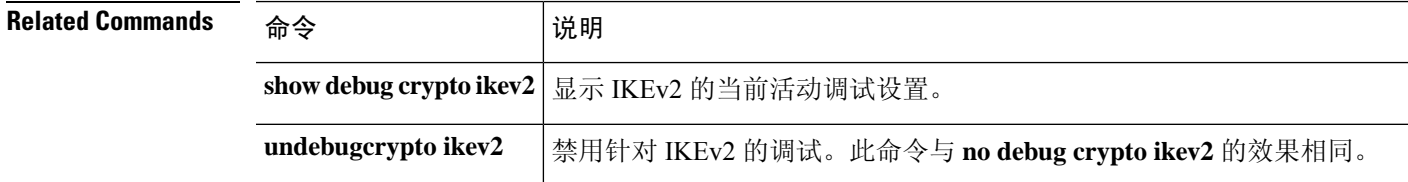

### **debug crypto ipsec**

有关调试与 IPsec 关联的配置或设置的信息,请参阅以下命令。

**debug** *crypto ipsec* [*1-255*]

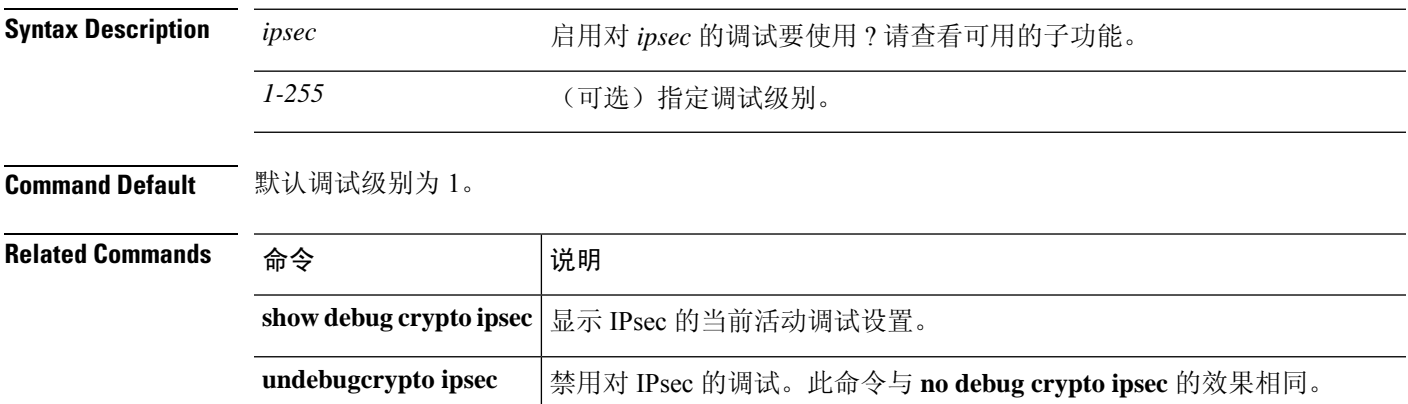

## **debug ldap**

有关调试与 LDAP 关联的配置或设置的信息(轻量级目录访问协议),请参阅以下命令。

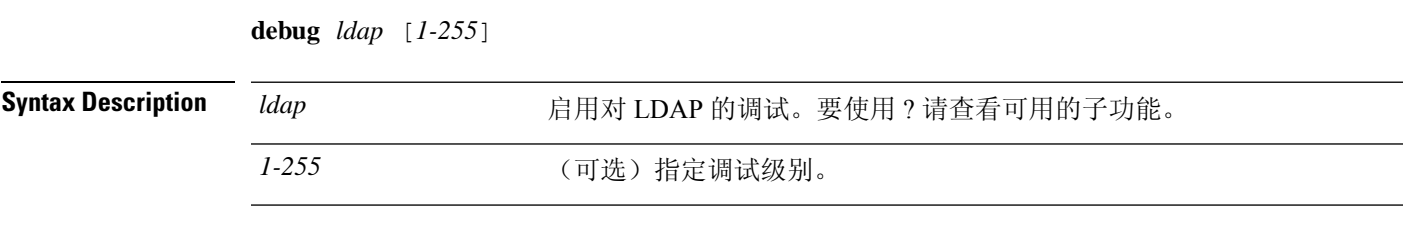

**Command Default** 默认调试级别为 1。

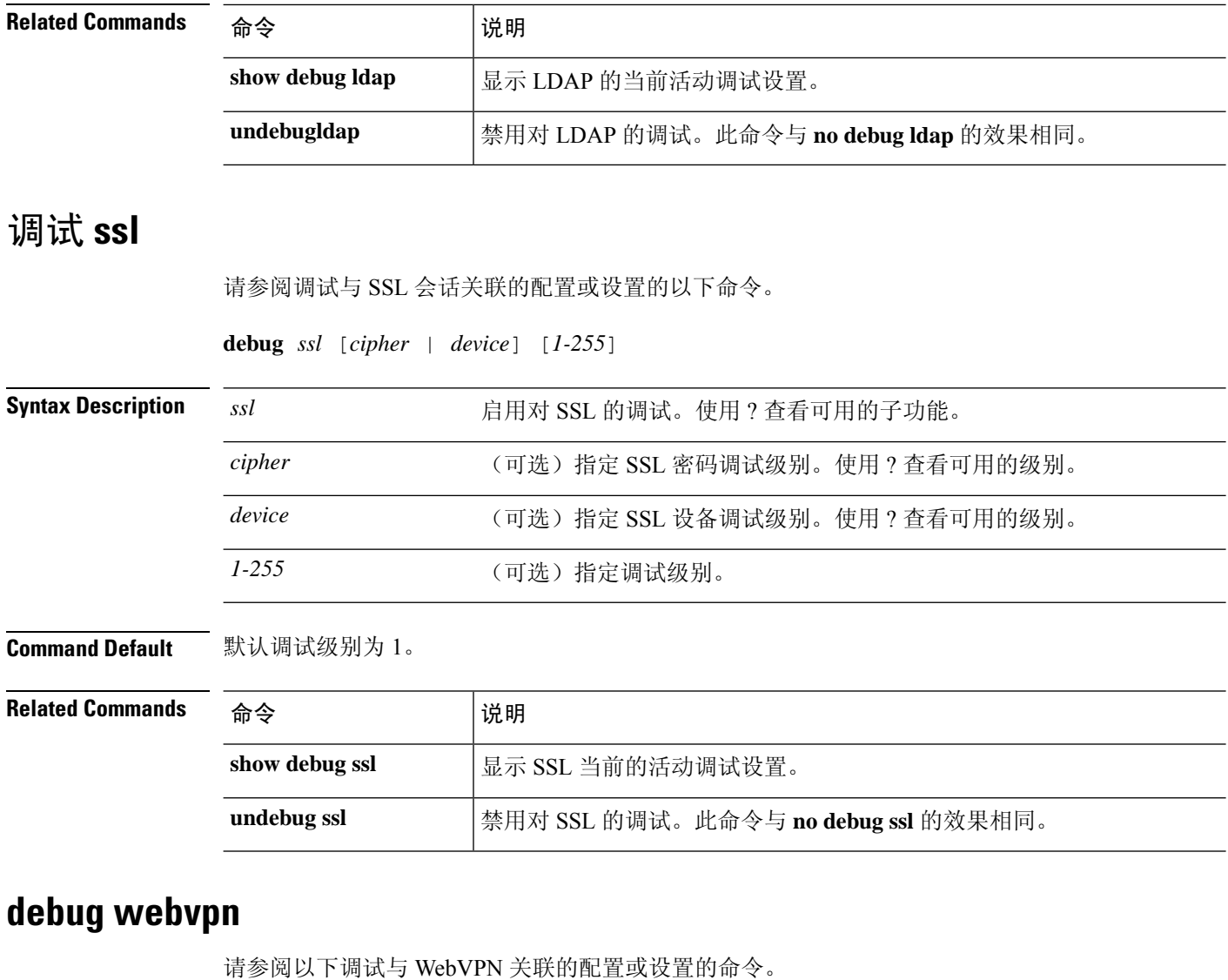

**debug** *webvpn* [*anyconnect* | *chunk* | *cifs* | *citrix* | *compression* | *condition* | *cstp-auth* |

*customization* | *failover* | *html* | *javascript* | *kcd* | *listener* | *mus* | *nfs* | *request* | *response* | *saml* | *session* | *task* | *transformation* | *url* | *util* | *xml*]

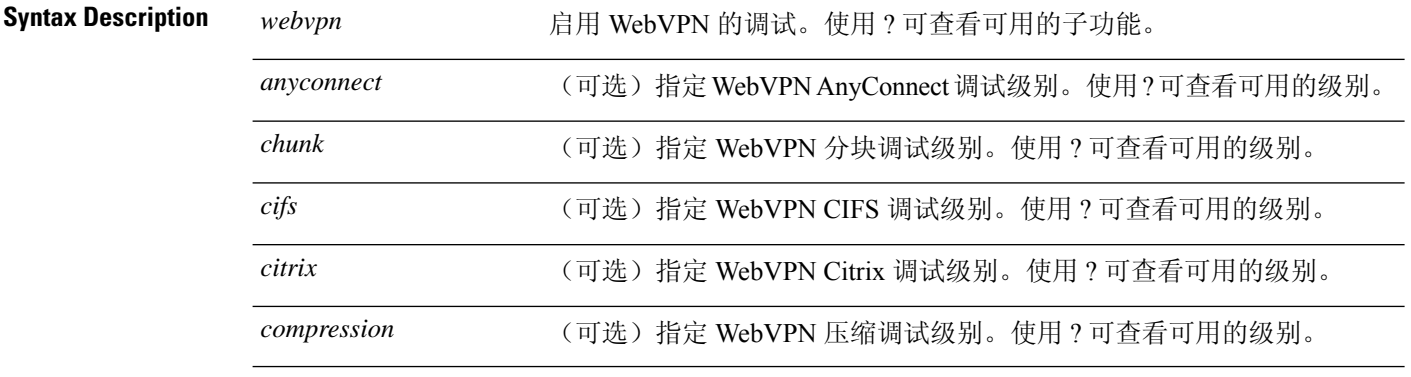

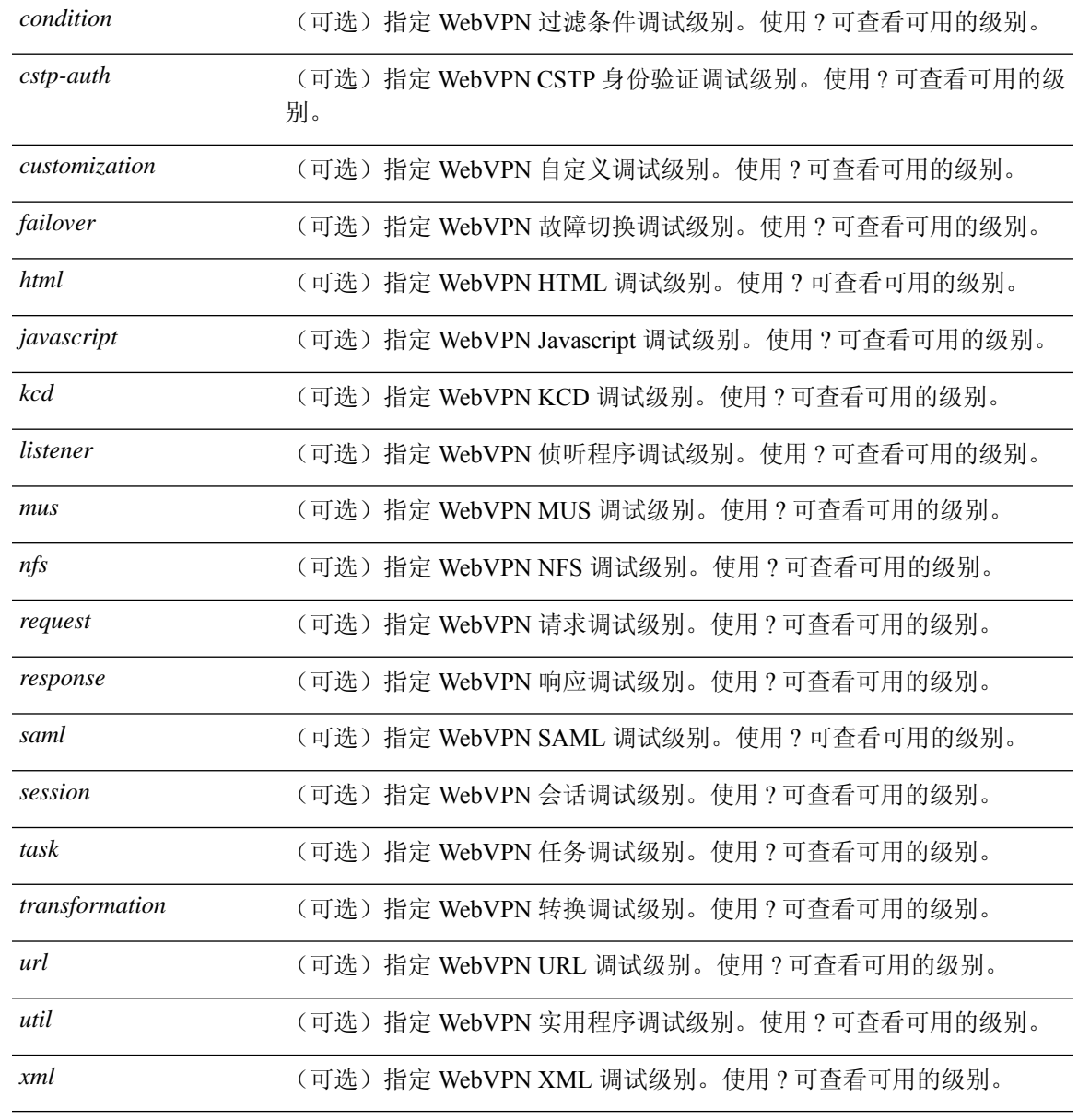

### **Command Default** 默认调试级别为 1。

### **Related Commands**

 $\overline{\phantom{a}}$ 

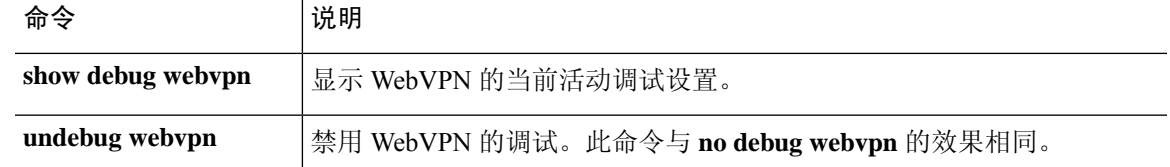

I

当地语言翻译版本说明

思科可能会在某些地方提供本内容的当地语言翻译版本。请注意,翻译版本仅供参考,如有任何不 一致之处,以本内容的英文版本为准。